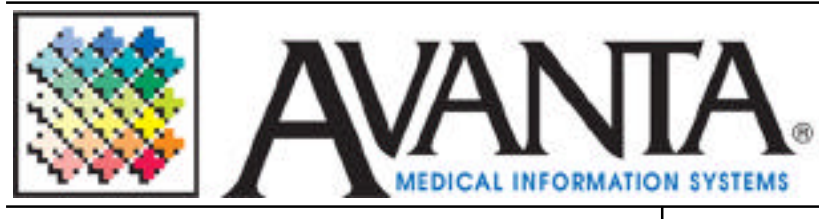

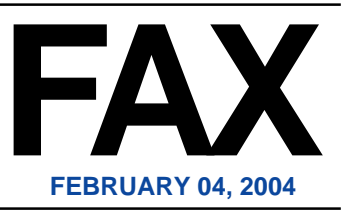

## **Broadband Connection Offers More...**

Connecting to the Internet through a high-speed DSL (digital subscriber line) modem has never been easier or more cost-effective. If you currently use a 56K dialup modem, then you know how unproductive a slow connection can be. But you may not know the advantages of DSL.

DSL modems offer a "broadband" connection to the Internet, meaning that several PCs or Macintoshes can simultaneously connect to the Internet at speeds many times faster than a 56K dial-up modem. Broadband also means no more dialing up, no more waiting for a connection, and no more hassles in remembering to hang up to avoid extra phone charges.

A DSL connection can also be used to create a high speed connection between multiple sites or remote offices to your Avanta UNIX server. In addition, these remote sites can have the same capabilities and functionality as the main site. Employees can create a home office by accessing the Avanta System from their home with full printing, and billing capabilities. Billing Service clients can offer their clients access to view or enter new patient data.

If you are not yet connected or currently use a slow dial-up connection for Internet access and want to jump ahead with the convenience and versatility of high-speed DSL, please call Avanta and ask for Chip.

Please note that DSL or broadband service is not yet offered in all areas, so first check with your telephone service provider about DSL availability at both locations.

## **PRACTICE MAINTENANCE**

Practice maintenance checks all patient and practice files to ensure that the information is clean and without errors. Avanta suggests running practice maintenance on a weekly basis to ensure the integrity of your data. Although users can not access the practice while maintenance is running, it can be started at any time and does not need to be monitored. Many clients have started a routine to have the last user on the system begin practice maintenance before he/she leaves at the end of the day on Friday to ensure that this important function is being completed on a consistent basis. To run practice maintenance:

- 1. Press **[C]** Special Functions from the home screen.
- 2. Press **[2]** Authorized Functions.
- 3. Press **[4]** Practice Maintenance.

**WARNING:** All other terminals in this practice should be back to the home screen before any system maintenance functions are run.

- 4. Select the maintenance functions to be run: The Practice Maintenance screen details the 8 practice maintenance modules, how long each module took to run the last time maintenance was run, and the date maintenance was last run. Press **[enter]** to run practice maintenance.
- 5. Press **[Y]es** to verify that you wish to proceed to run practice maintenance, or press **[N]o** to exit back to the Home Screen.
- 6. If practice maintenance finds any errors in your system, it will post a **WARNING:** message when you log back into that practice.

In most cases Practice maintenance clears any errors and simply alerts you that some problems were found. Please call Avanta so that the errors message can be checked and cleared.

## **© Copyright 2004, Medical Applications Corporation. All Rights Reserved.**

**Medical Applications Corporation - 30851 Agoura Road, Suite 107 - Agoura Hills, CA 91301 Phone: 818.706.9191 - Fax: 818.706.9181 - www.avanta.com**